# **DEVELOPMENT OF ANDROID BASED APPLICATION FOR TENANT SYSTEM**

**BY**

# **MD: SABEKUR REZA ID: 142-15-3693**

This Report Presented in Partial Fulfillment of the

Requirements for the Degree of Bachelor of Science in Computer Science and Engineering.

Supervised By

# **Anup Majumder**

Lecturer

Department of CSE

Daffodil International University

Co-Supervised By

# **Mr. Md. Jueal Mia**

Lecturer

Department of CSE

Daffodil International University

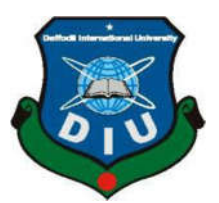

# **DAFFODIL INTERNATIONAL UNIVERSITY**

**DHAKA, BANGLADESH**

**MAY 2018**

# **APPROVAL**

The Project titled "**Development of Android based Application for Tenant System**" submitted by Md. Sabekur Reza to the Department of Computer Science and Engineering, Daffodil International University, Bangladesh, has been accepted as satisfactory for the partial fulfillment of the requirements for the degree of Bachelor of Science in Computer Science and Engineering approved as to its style and contents. The presentation has been held on 6 May 2018.

# **BOARD OF EXAMINERS**

# **Dr. Syed Akhter Hossain Chairman**

**Professor and Head** Department of Computer Science and Engineering Faculty of Science & Information Technology Daffodil International University

# **Dr. Sheak Rashed Haider Noori Internal Examiner**

**Associate Professor and Associate Head** Department of Computer Science and Engineering Faculty of Science & Information Technology Daffodil International University

**Assistant Professor**  Department of Computer Science and Engineering Faculty of Science & Information Technology Daffodil International University

# **Dr. Mohammad Shorif Uddin External Examiner**

**Professor** Department of Computer Science and Engineering Jahangirnagar University

**Md. Zahid Hasan Internal Examiner**

# **DECLARATION**

We hereby declare that this project has been done by us under the supervision of **Anup Majumder, Lecturer, Department of CSE**, and Daffodil International University. We also declare that neither this project nor any part of this project has been submitted elsewhere for an award of any degree or diploma.

# **Supervised by:**

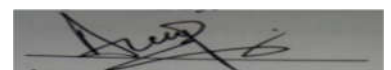

**Anup Majumder Lecturer** Department of CSE Daffodil International University

#### **Co-Supervised by:**

mid  $-05.16$ 

## **Mr. Md. Jueal Mia**

**Lecturer** Department of CSE Daffodil International University

#### **Submitted by:**

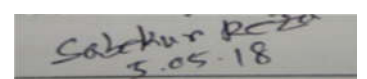

**Md: Sabekur Reza** ID: 142-15-3693 Department of CSE Daffodil International University

# **ACKNOWLEDGEMENT**

This project would not have been possible without the endurance, guidance and kind support of many individuals. I would like to extend the heartiest gratitude to all of them.

First, I express my heartiest thanks and gratefulness to Almighty Allah for His divine blessing makes us possible to complete this project successfully.

I am grateful to and wish my profound indebtedness to **Anup Majumder, Lecturer**, Department of CSE, Daffodil International University, and Dhaka. Deep Knowledge & keen interest of my supervisor in the field of Android application development influenced me to carry out this project. His endless patience, scholarly guidance, continual encouragement, constant and energetic supervision, constructive criticism, valuable advice, reading many inferior drafts and correcting them at all stage have made it possible to complete this project.

I would like to express my great appreciation to the teachers, academic, technical and support stuff of our department for their co-operation at a time to make this project possible I would like to thank my entire course mate in Daffodil International University, who took part in this discussion while completing the coursework.

Finally, I must acknowledge with due respect the constant support and patience of my parents.

#### **ABSTRACT**

This project is on An Android based Application for Tenant System. The purpose of this project is to allow the landlord to post their flat rental in a selective area and allow Tenant to find their desire area in Dhaka city. This app is initially some selected area in Dhaka city. In Dhaka, city landlord has to print different poster, different banner to find the tenant for their rental unit. Sometimes their rental unit remains open for rent about few months. This is a financial loss for them. On the other hand, the tenant has to go different area to find a house for them. This is very time consuming and hard task for tenants. Usually to find a rental unit tenant has to go house to house and talk to the landlord. They don't know anything about that particular rental unit before go to landlord's house. With will app, the tenant can find their rental unit easily. The tenant can see the picture of that renal unit and other information about that rental unit. In this app, the landlord can create their profile with their details select their area and post their flat information. Here in this app landlord can post multiple flat rental posts. They can update the information on their profile. They can also update and delete their flat rental post. Here the landlord can answer the question submitted by the tenant for a particular post. When the landlord gives the feedback of that message tenant can see the reply of that particular rental post on details activity. For this project, Android platform is chosen primarily because of mobile's portability, popularity and number of a user of the Android operating system.

# **TABLE OF CONTENTS**

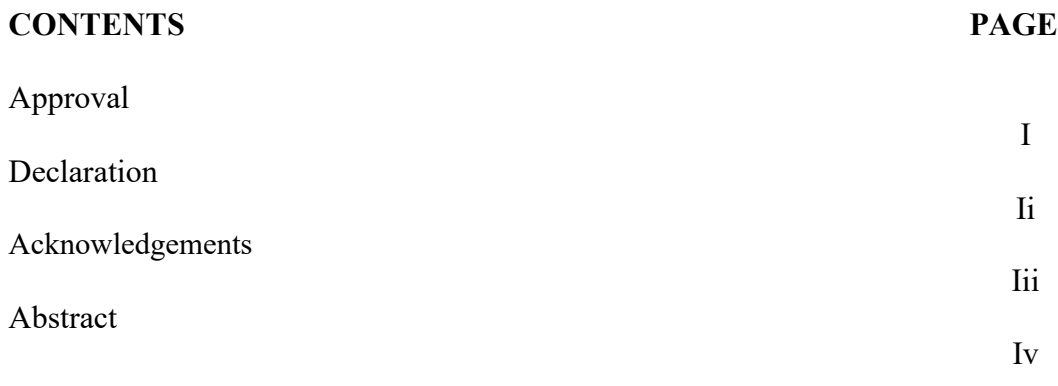

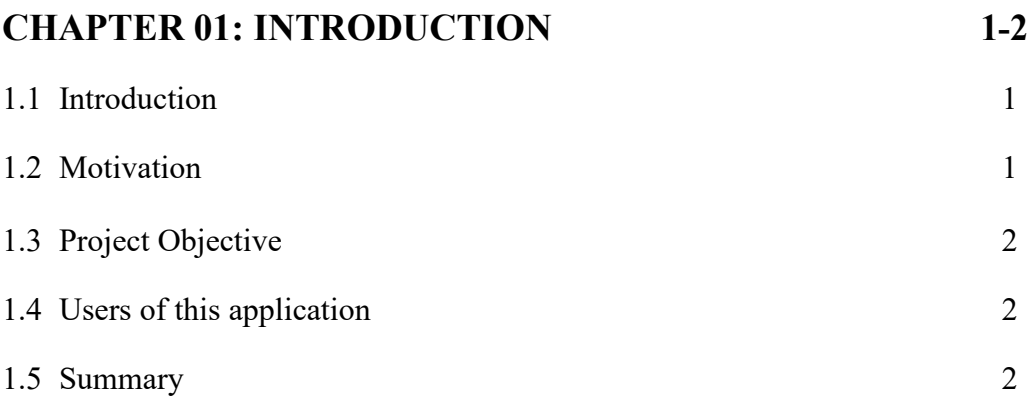

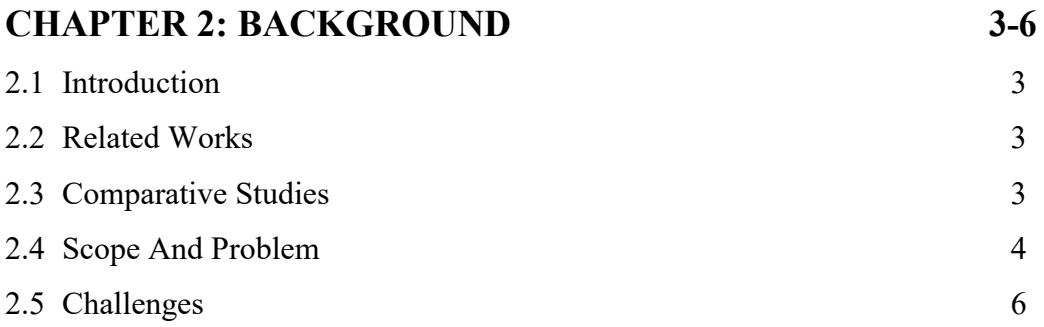

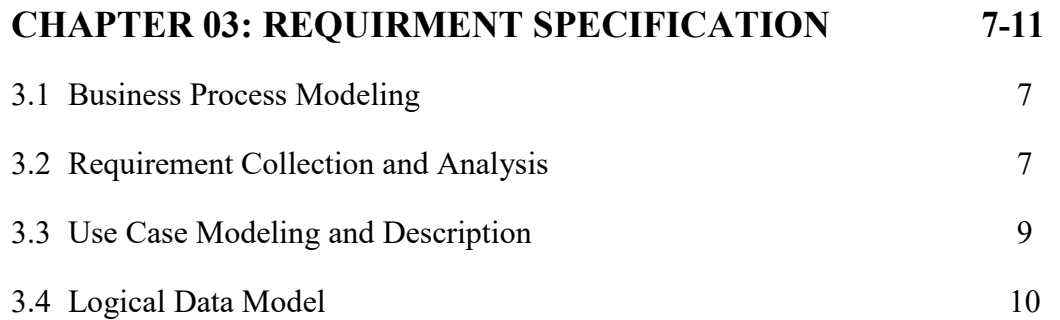

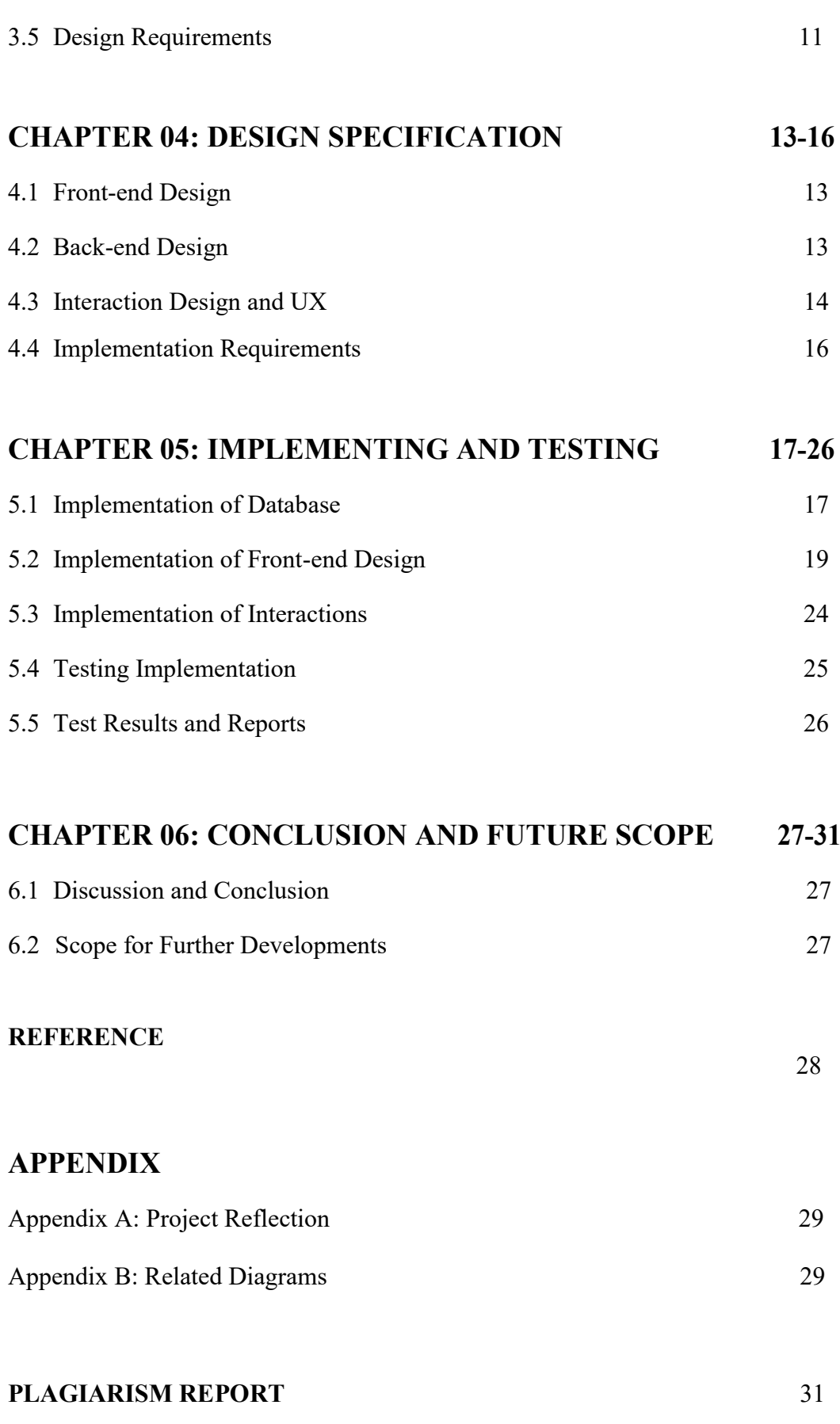

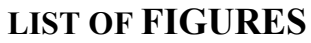

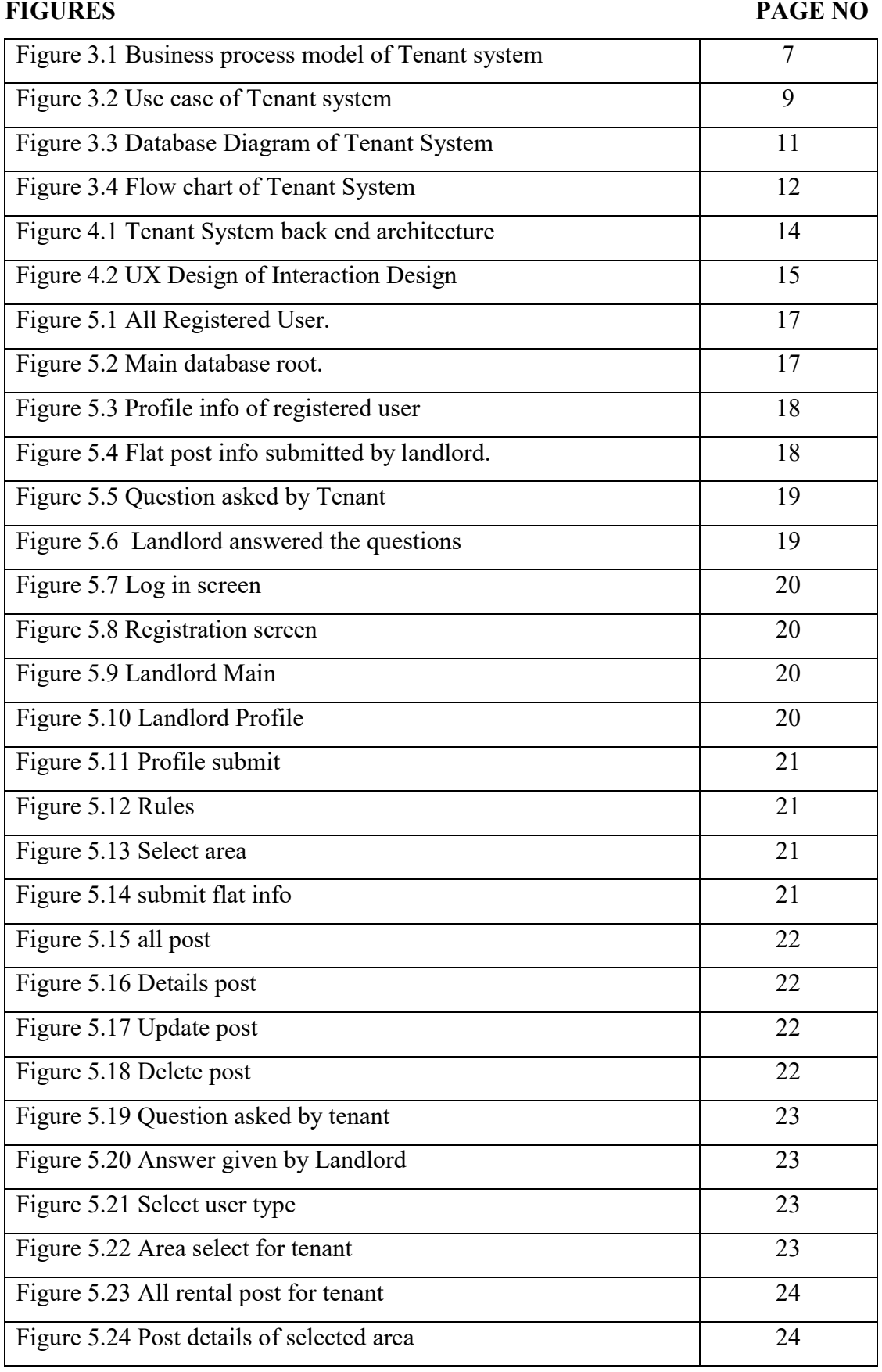

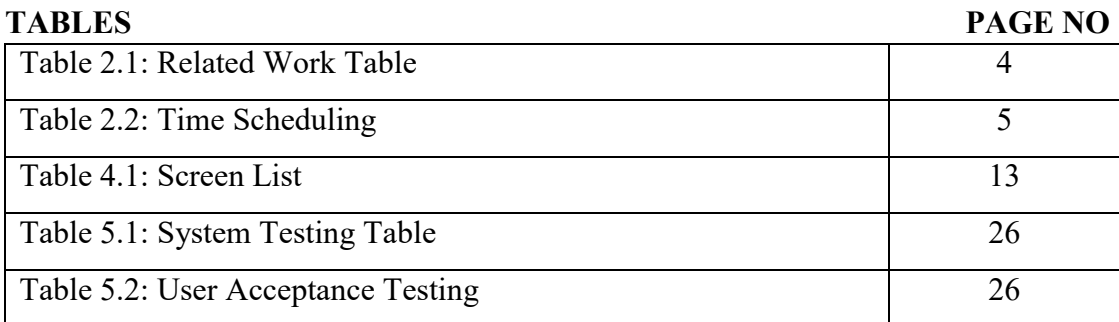

# **LIST OF TABLES**

# **CHAPTER 1 INTRODUCTION**

## **1.1 Introduction**

"Development of Android based Application for Tenant System" is an Android Application and it operates through online. This app is only for those people who understand Bangla language and live in Bangladesh. This app creates an easy to way to find a rental unit for the tenant. With this app, the tenant can select their area and see all rental post of that particular area. The landlord can also create an account. The landlord can post flat rental post by selecting area. This application will be used by all who use android mobile anywhere and anytime through online. Alongside, it will reveal the requirements, feasibility study, design, and development process of this application.

#### **1.2 Motivation**

Behind building this system many things motivated me. Here in Dhaka, I stay with my family in a rental house. Sometimes I have to change the flat but it is very difficult to find a perfect flat in my desired area. Sometimes it takes a week or more just to find a proper flat. I am finding a way to get rid of the problem of finding a house. Sometimes some of my friends ask me to find a house or flat for them. This motivates me to build this app to solve this problem. In our country every day lots of new people come to city area for their job like Dhaka [1]. Most of them have to stay in a rental house. For staying in Dhaka tenant has to find their house but finding a desire is a very difficult task. For a newcomer it is a nightmare to find a perfect flat for them it becomes very hard when the tenant is a bachelor [2]. Sometimes they cannot go inside the house to see rental unit properly. In this app, the landlord will post their flat rental with picture and other details that will be very helpful for the tenant to find their rental flat. On the other hand, the landlord has to print poster or banner to find the tenant for their rental unit. Sometimes they sticky the poster on the public wall that destroys the beauty of the wall. This app will help the landlord to post their rental unit very easily.

# **1.3 Project Objective**

The aim of this project is to reduce the hassle of tenant while finding a rental unit for them and also for the landlord to find the tenant for their rental unit and post rental unit's advertisement very easily. Among the best parts, it saves a big portion of time both landlord and tenant. The landlord can get registered and create their profile. This project can help the landlord to post their rental unit advertisement and manage them very easily. It will save the time and cost of the landlord.

## **1.4 Users of this application**

There are two types of user of this system

- Landlord
- Tenant

# **1.4.1 Landlord**

Landlords are the main user of this application. They can create their profile. They can post a rental unit advertisement. They can update and delete their post. They can answer the question asked by the tenant.

# **1.4.2 Tenant**

Tenants are another user of this application. They can just view the rental unit advertisement post by the landlord. They can ask a question about the rental unit to the landlord of that particular post.

## **1.5 Summary**

In this chapter, I discussed my proposed systems motivations, goals, and objective briefly introduced the target user of this system. It summarized the whole system.

# **CHAPTER 2 BACKGROUND**

# **2.1 Introduction**

Tenant System is an android based Application. It is also an online based app. This chapter is having details work present, comparative analysis with our app. Details about Scope of the application is explained. Our target and challenges that we face are described here.

## **2.2 Related Works**

There are some web applications [5] for Rental Flat and some landlord and tenant management type application. The rental unit is part of those web applications. There are some mobile applications where the landlord can also post their rental advertisement like Bikroy.com. Some related apps are To-let[6], Bproperty [7], Flatemate [8] , But in this application, I just targeted the landlord and tenant. This will be a completely unique solution for landlord and tenant.

# **2.3 Comparative Studies**

Tenant System is an android based Application. This application is based on flat Rental advertisement. There are some applications like this one but I found most of the system is web-based. Nowadays people feel comfortable in mobile apps. I also found some mobile apps for property management app but those apps are only for the landlord. But in this app landlord can create their account, submit their profile, post their rental advertisement, the landlord can update, delete their post. Here landlord can reply the question asked by the tenant for a particular post. Here we compare our application features with other application based on the Rental advertisement.

# **2.3.1 Caption**

| <b>Flatemate</b>      | <b>B</b> property | <b>TO-LET</b>     | <b>Android based</b> |  |
|-----------------------|-------------------|-------------------|----------------------|--|
|                       |                   |                   | <b>Tenant System</b> |  |
| User registration and | User registration | User registration | Landlord             |  |
| login                 | and login         | and login         | registration and     |  |
|                       |                   |                   | login                |  |
| Select Area           | Post add          | Profile create    | Create Profile       |  |
| Post advertisement    | View list of post | Add post          | Select area          |  |
| View all add          | View details post | <b>View Post</b>  | Post add             |  |
| View details          | Update delete     | Update delete     | View all post        |  |
|                       | post              | post              |                      |  |
| Share add             | View in Google    | Can not view post | View details post    |  |
|                       | map               | without           |                      |  |
|                       |                   | registration      |                      |  |
|                       |                   |                   | Update delete        |  |
|                       |                   |                   | post                 |  |
|                       |                   |                   | <b>Rental Rules</b>  |  |
|                       |                   |                   | Give answer          |  |
|                       |                   |                   | question asked by    |  |
|                       |                   |                   | tenant               |  |
|                       |                   |                   | View post            |  |
|                       |                   |                   | without              |  |
|                       |                   |                   | registration for     |  |
|                       |                   |                   | tenant               |  |
|                       |                   |                   | Select area view     |  |
|                       |                   |                   | all post for         |  |
|                       |                   |                   | Tenant               |  |
|                       |                   |                   | Ask question for     |  |
|                       |                   |                   | particular post      |  |
|                       |                   |                   | Faster response      |  |
|                       |                   |                   | for Real time        |  |
|                       |                   |                   | database             |  |

Table 2.1: Related Work Table

# **2.4 Scope of the Problem**

Time schedule of Android based Application for Tenant System is shown here.I divided the work into many parts. It helps me to easily complete the work. The time schedule table below

# **2.4.1 Time Scheduling**

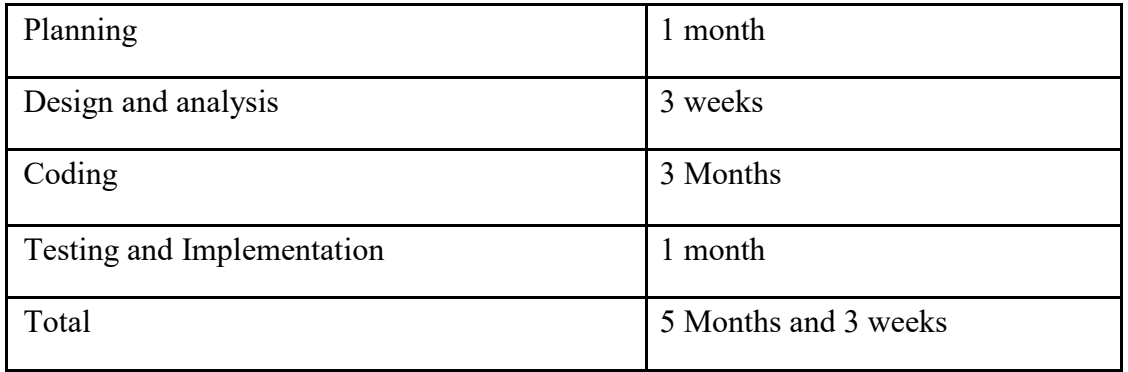

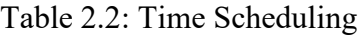

This time i complete the whole project.

The Scope is Application Module. Android based Application for Tenant System has 2 Module. The main module of this app is Landlord. Here in this module landlord can create a profile, can post their flat rental advertisement. In Tenant, module tenant can only view the rental post and leave a message for the landlord.

# **2.4.2 Module**

- Tenant Module
- Landlord Module

# **2.4.2.1**

User module for Tenant. They can perform the below operation in this application

- Select Option for tenant
- Select the area for rent: Here tenant can select the area where they are looking for rental flat or house.
- See all the flat rental post of that particular area.
- The tenant can see the details about any flat rental post and go to the details page of that particular post.

# **2.4.2.2**

User module for Landlord. They can perform the below operation in this application

- Registration: Here the landlord can register as a landlord
- Login: Landlord can log in with their email and password.
- Submit Profile: Here the landlord can submit their profile with their image and other information.
- Rules: In this section, there is, some rules provided by govt.
- Submit flat Info: In this option, the landlord can select their area and submit their flat information with an image.
- All Rental post submitted by landlord: Here in this part landlord can see all the rental post submitted by them. They can update the information about the flat rental post and delete their post.
- FAQ: There is a FAQ section for the landlord and they can see the question and answer.

# **2.4.3 Target of our Project**

The target of our project is to reduce the hassle searching a rental flat in Dhaka city. This app will also help the landlord to post their flat rental unit easily. This app will help both landlord and tenant to reduce their time and money waste.

# **2.5 Challenges**

Most challenging part of this project was database design as I am doing this project in Firebase Real-time database. It is NoSQL database. For Landlord area selection and insert data in particular area. Retrieving all data from a particular area form Tenant module was also a challenging part.

# **CHAPTER 3 REQUIREMENT AND SPECIFICATION**

# **3.1 Business Process Model**

Business process modeling is mapping out regular business processes and finding ways to improve them. The most part of a business model is how to revenue from the model. In our Flat rental app, there is revenue generating option. This revenue will come from landlord after free add posting limit ends.

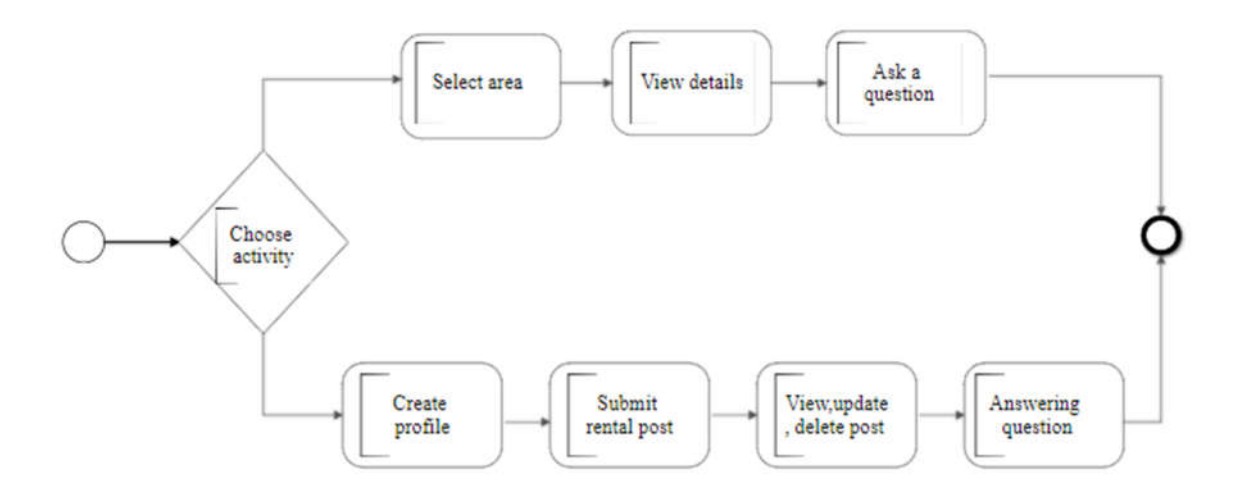

Figure 3.1 Business process model of Tenant system

# **3.2 Requirement Collection and Analysis**

## **Software Requirements**

To develop this application we used following Software and tools:

- Operating System: Windows 10.
- System Design: Photoshop
- Language: Java
- Database: Firebase Real-time database
- Tools: Android Studio[3]
- Technologies used: Java, XML.
- Debugger: Android Dalvik Debug Monitor service

For running the application those following are the Software Requirements:

- Operating System: Android 4.2.2 or higher versions
- Network: Wi-Fi Internet Network or Cell Phone data
- Minimum space to execute: 100 MB

# **Hardware Requirements**

To develop this application we need the following Hardware Requirements:

- Processor: Intel Core I3 or Higher
- RAM: 8GB or Higher
- Free space on disk: minimum 10GB

# **Functional Requirements**

- Graphical User interface which the application user
- Give ease of understanding to the application through Wi-Fi or cellular network Firebase Real time Database that stores the data or information to be displayed to the user

# **3.3 Use Case Modeling and Description**

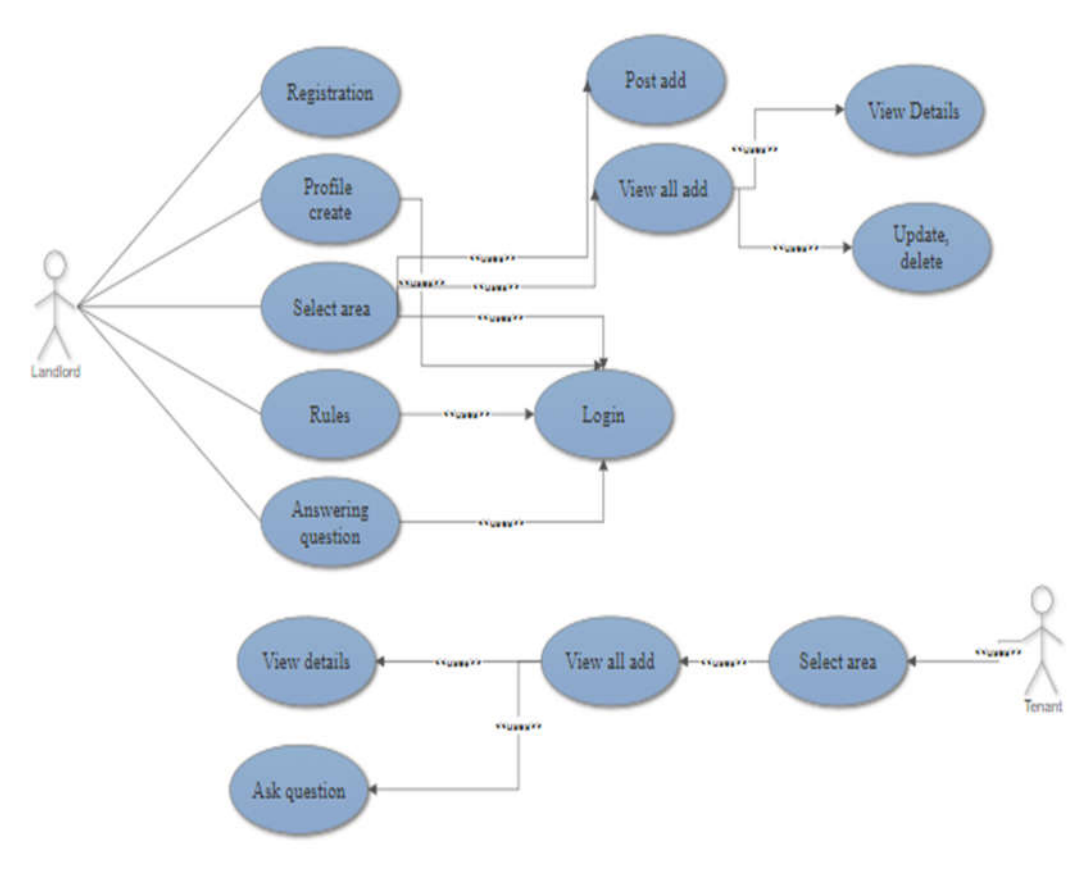

Figure 3.2 Use case of Tenant system

# **Actor Landlord**

Flow of steps:

- This steps start when the user first open the app. There will be two options one for Landlord Registration and another of Tenant.
- Landlord has to select the landlord registration option.

Registration in the app:

In is app every landlord have to register first for posting add

# **Actor: Landlord**

Flow of steps:

This use case starts when landlord registered the system.

# **Add profile:**

Here landlord has to add their profile to image and other valid information

Actor: Landlord

The flow of steps:

- Use case start after login in the app
- Here landlord will found an option for profile data submit with image and other valid data. Here landlord can crop their profile image and submit other necessary information.

# **Post Rental add :**

Here the landlord can select their area and post add Landlord can add image of other information of the flat

# **Actor: Landlord**

Flow of steps:

- This steps start after landlord login.
- Landlord can select area and post the flat rental add

# **View all post, Update and Delete:**

# **Actor: Landlord**

Flow of steps:

- After login landlord can view all their post that they posted
- Landlord can update their post
- Landlord can delete their post.

# **Actor: Tenant**

Flow of steps:

- Here the tenant see the rental post
- Tenant don't have to login to see the post.
- Tenant can select the area
- After selecting area tenant can the post of that area
- By clicking in the post tenant can see the details of that particular post.

### **3.4 Logical Data Model**

The logical data model represents the data processing modules. It used for data analysis and process easily. The Entity-Relationship Diagram/Model represents the logical data model.

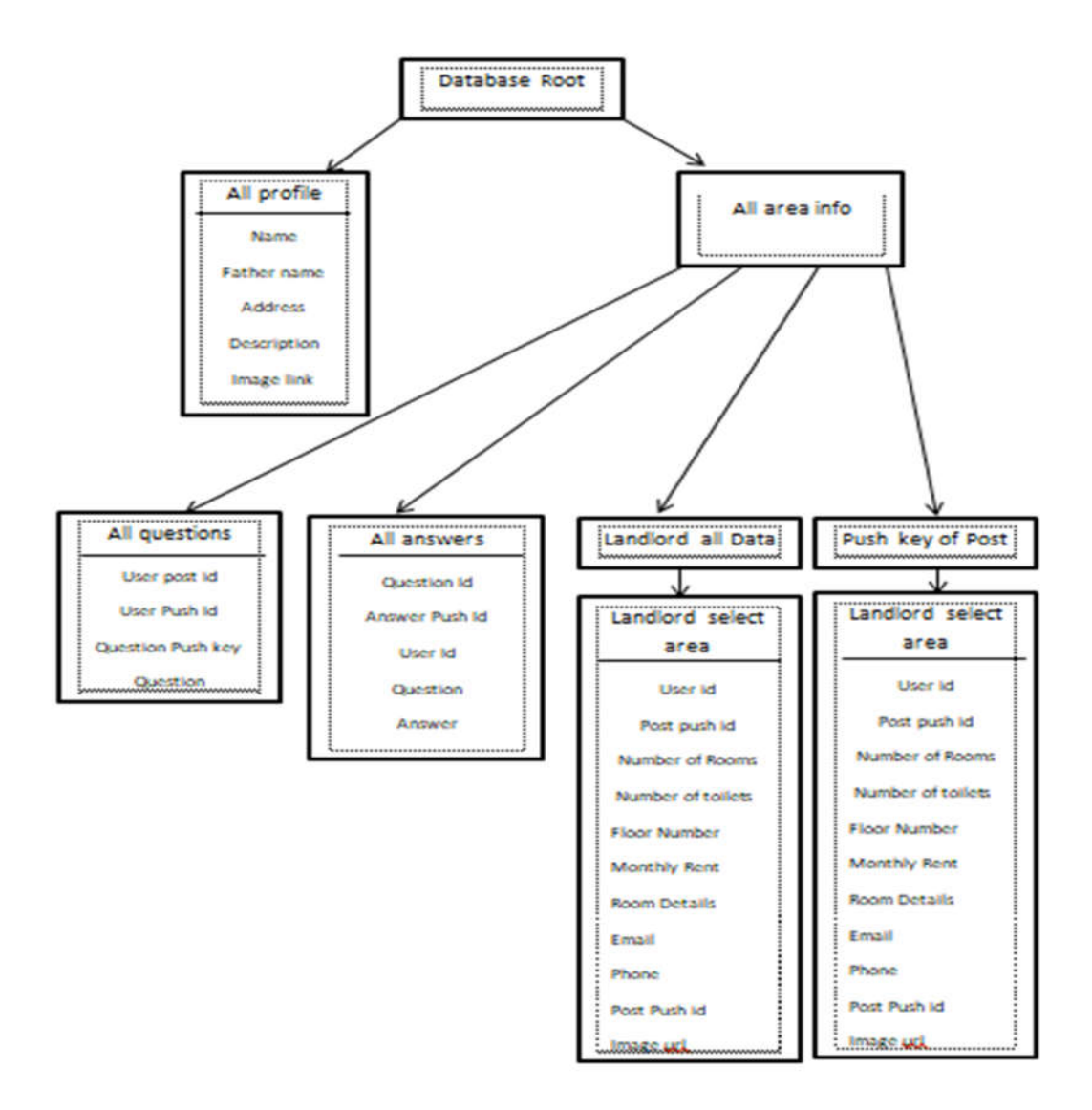

Figure 3.3 Database Diagram of Tenant System

### **3.5 Design Requirements**

When designing systems or software, following issues must be considered that reproduce the overall design of the goals that the system expected to achieve. The following goals were kept in mind while designing the system:

Make system simple and flexible for users: The system users are able to have a great amount of control over their purpose in achieving objectives. Make the system compatible: It should be fit in the total system, future maintenance and enhancement must less.

In this project, the flow chart we used is given below

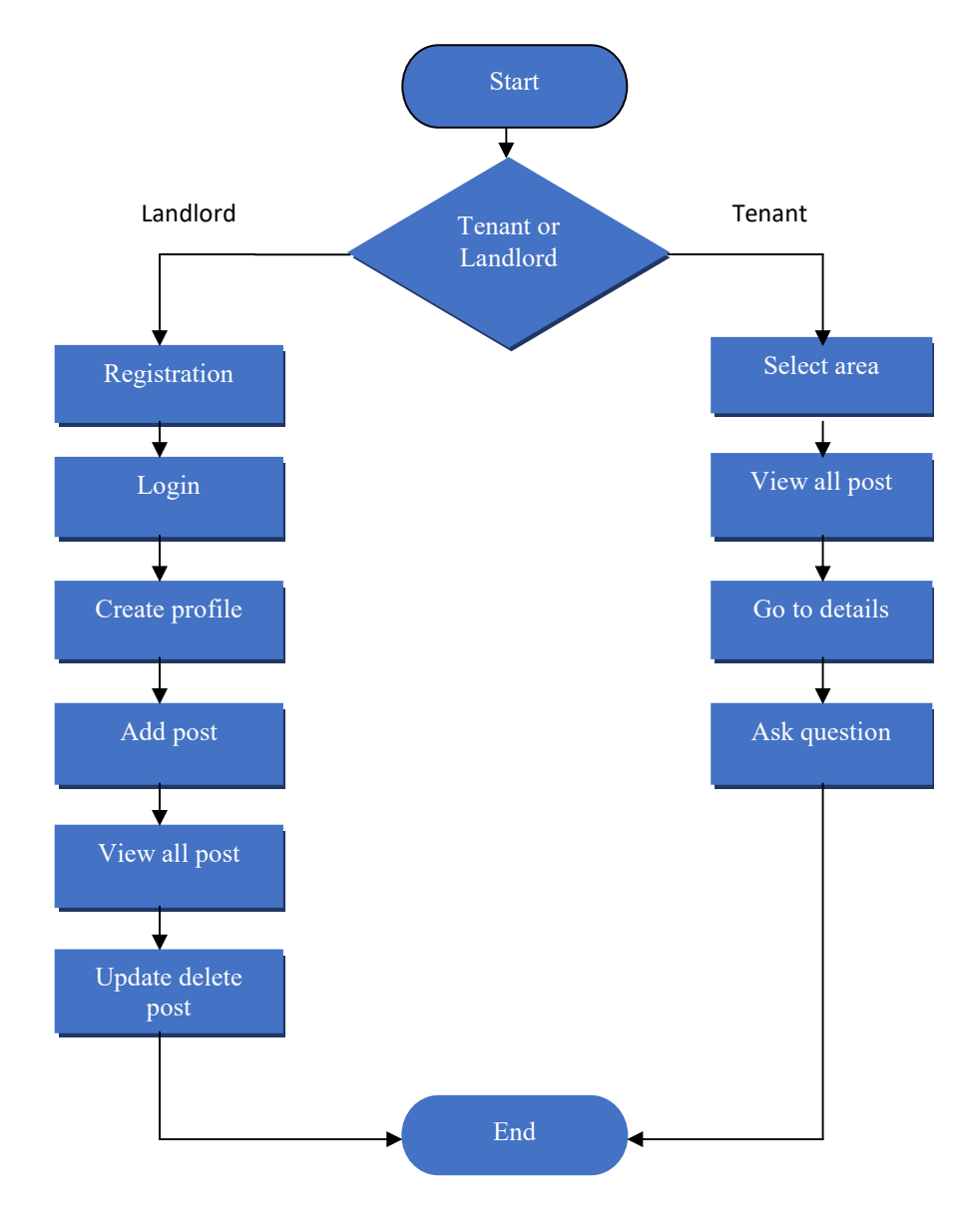

Figure 3.4 Flow chart of Tenant System

# **CHAPTER 4**

# **DESIGN SPECIFICATION**

# **4.1 Front-end Design**

Front-end Design is the main attraction of an application. It also should be user friendly. Our application we designed a beautiful front-end Design. We also try to design user friendly. In font-end Design our Application has some activity screen.

Table 4.1: Screen List

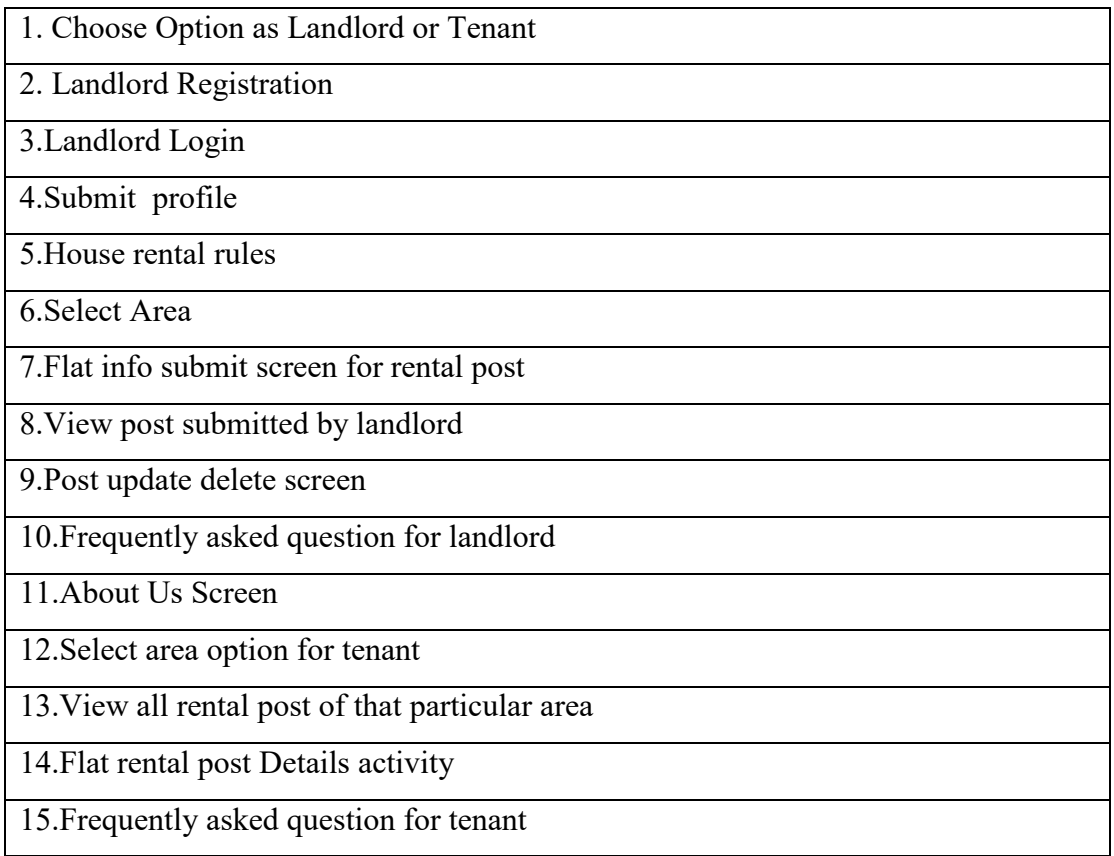

## **4.2 Back-end Design**

Our Application is Dynamic this function works by using the internet. Here I am using firebase real-time database. Firebase is a Backend-as-a-Service. Firebase frees developers to focus crafting fantastic user experiences.

What feature I am using in this project:

- **•** Firebase authentication
- Firebase real-time database
- Firebase real-time analytics
- Firebase storage

## **Firebase real-time Database:**

Store and sync data with our NoSQL cloud database. Data is synced across all clients in real time and remains available when your app goes offline. The Firebase Real-time Database is a cloud-hosted database. Data is stored as JSON and synchronized in real time to every connected client.

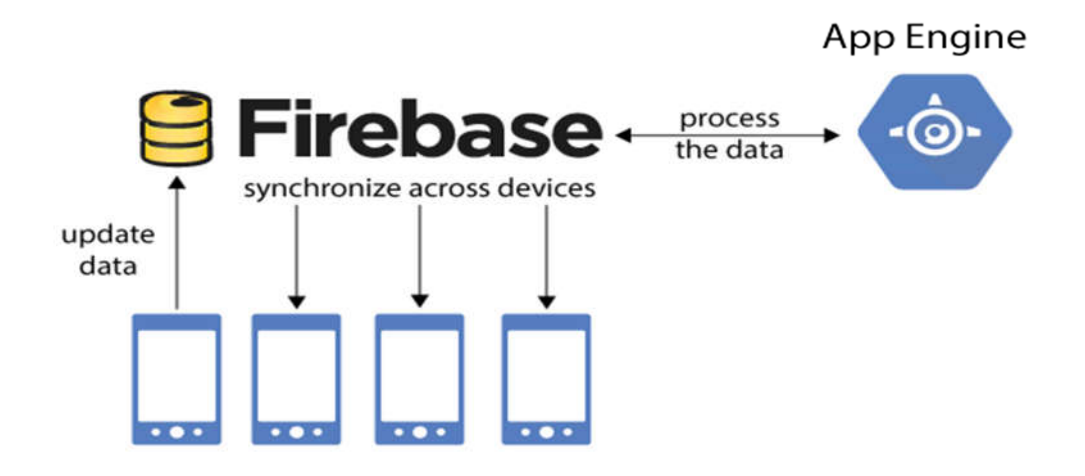

Figure 4.1 Tenant System back end architecture [11]

# **4.3 Interaction Design and UX**

Interaction Design is most important part of User Experience (UX) design. An application fruition depends on User satisfaction. How an application is more attractive to a user is depends on interaction and Design part. In our application, we used a useful model of Interactive design. Android users expect your app to look and behave in a way that's consistent with the platform. Not only should you follow material design guidelines for visual and navigation patterns, but you should also follow quality guidelines for compatibility, performance, security, and more [10]. Android provides a variety of pre-built UI components such as structured layout objects and UI controls that allow you to build the graphical user interface for your app. Android also provides other UI modules for special interfaces such as dialogs, notifications, and menus.

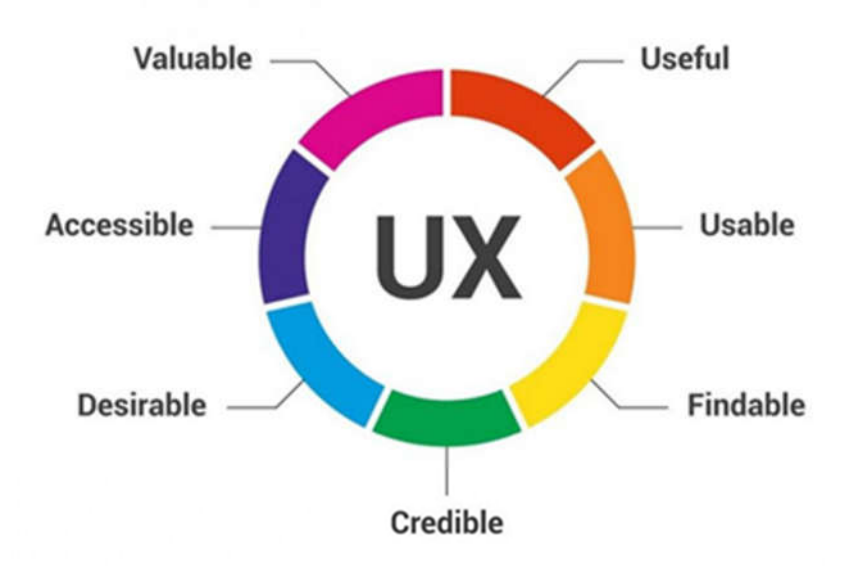

Figure 4.2 UX Design of Interaction Design

## **Home Screen Interaction Design and UX:**

We have chosen an option for landlord and tenant. If the user chooses landlord option user has to register first if he is not registered yet. A user can directly login with email and password. If the user chooses tenant he /she need not register. The tenant can directly select the particular area and can see the rental post. Here tenant can see the post details clicking on each post.

## **Landlord Screen Interaction Design and UX:**

After login as a landlord user will get a different option. Here landlord can submit their profile with image and other valid information. There is a rentals rules option for the landlord. Here landlord can select the area option and submit information about a post. There is an option to see all rental post. Here landlord can see details post, can update the post and delete the post.

# **4.4 Implementation Requirements**

Implementation Requirement is given below:

- Android Studio
- Android Programming[4]
- Java and Xml
- Firebase Real time database
- Firebase Authentication
- Firebase Storage

# **CHAPTER 5 IMPLEMENTATION AND TESTING**

# **5.1 Implementation of Database**

Implementation of a database is a difficult part of a project. Here in this project i used firebase real-time database. Here data is saved as a NoSQL pattern. Here data is saved in the different root node.

All users shown below

| TenantAndLandlord -<br>Go to docs<br>$\mathbf{s}$ |                       |                                                     |                                                              |              |                                      |                  |   |
|---------------------------------------------------|-----------------------|-----------------------------------------------------|--------------------------------------------------------------|--------------|--------------------------------------|------------------|---|
|                                                   | <b>Authentication</b> |                                                     |                                                              |              |                                      | <b>WEB SETUP</b> | ଈ |
| <b>USERS</b>                                      | <b>SIGN-IN METHOD</b> | <b>TEMPLATES</b>                                    | <b>USAGE</b>                                                 |              |                                      |                  |   |
|                                                   |                       |                                                     |                                                              |              |                                      |                  |   |
|                                                   | $\alpha$              | Search by email address, phone number, or user UID. |                                                              |              | <b>ADD USER</b>                      | ÷<br>C           |   |
|                                                   | Identifier            | Providers                                           | Created                                                      | Signed In    | User UID 4                           |                  |   |
|                                                   | jackie12@gmail.com    | 冒                                                   | Mar 14, 2016.                                                | Mar 19, 2018 | 011t9ZpNtFbrZM3QIdqI4JxZFaf2         |                  |   |
|                                                   | masum12@gmail.com     | 囩                                                   | Feb 27, 2018                                                 | Mar 27, 2018 | DnkgkVxzV9SR1z75dZTAb5fVxsh1         |                  |   |
|                                                   | smith123@gmail.com    | S                                                   | Mar 14, 2018<br>Mar 14, 2018<br>5AXI4zmCGXPaYTOdLnB9rfsNBIH3 |              |                                      |                  |   |
|                                                   | demo123@gmail.com     | S                                                   | VnPIHs1gnFPmpZcNjlltm50pbCF2<br>Mar 12, 2018<br>Mar 13, 2018 |              |                                      |                  |   |
|                                                   | sabekur12@gmail.com   | N                                                   | Feb 27, 2018                                                 | Mar 25, 2018 | s0m7GFY10iYWbwwm3sCl8JHpk_           |                  |   |
|                                                   | reza123@gmail.com     | S                                                   | Mar 9, 2018                                                  | Mar 30, 2018 | xPicROm97VStnPU5ebd6s3Zgmjl2         |                  |   |
|                                                   |                       |                                                     |                                                              |              | Rows per page: 50 -<br>$1-6$ of $6<$ | $\geq$           |   |

Figure 5.1 All Registered User.

Here in the above figure all the registered users are shown

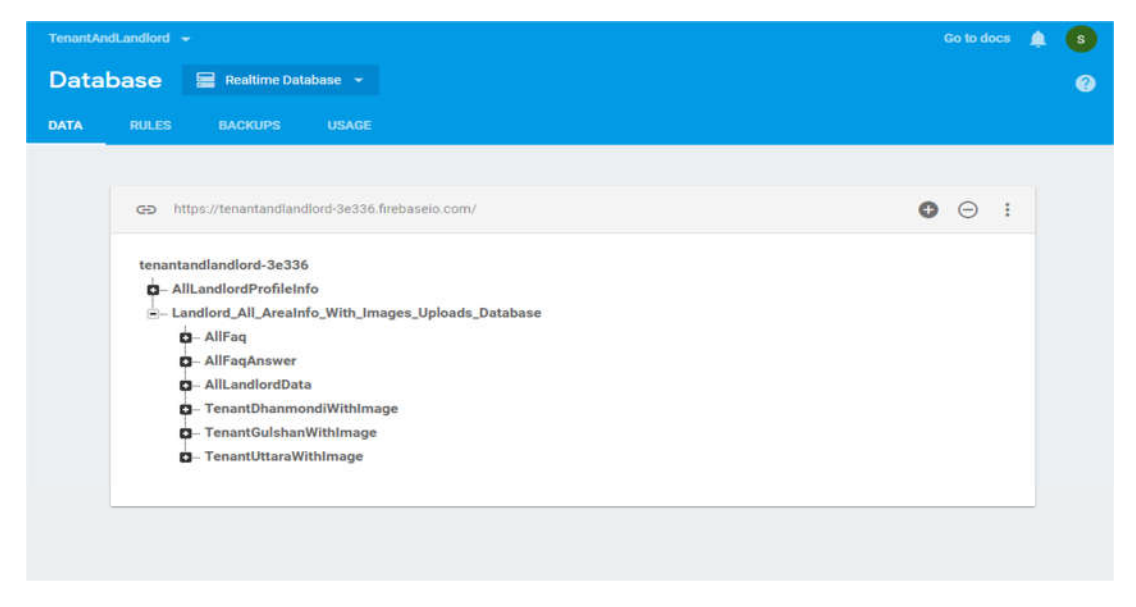

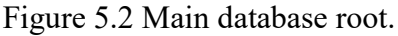

Here in the above figure all the root node are shown here

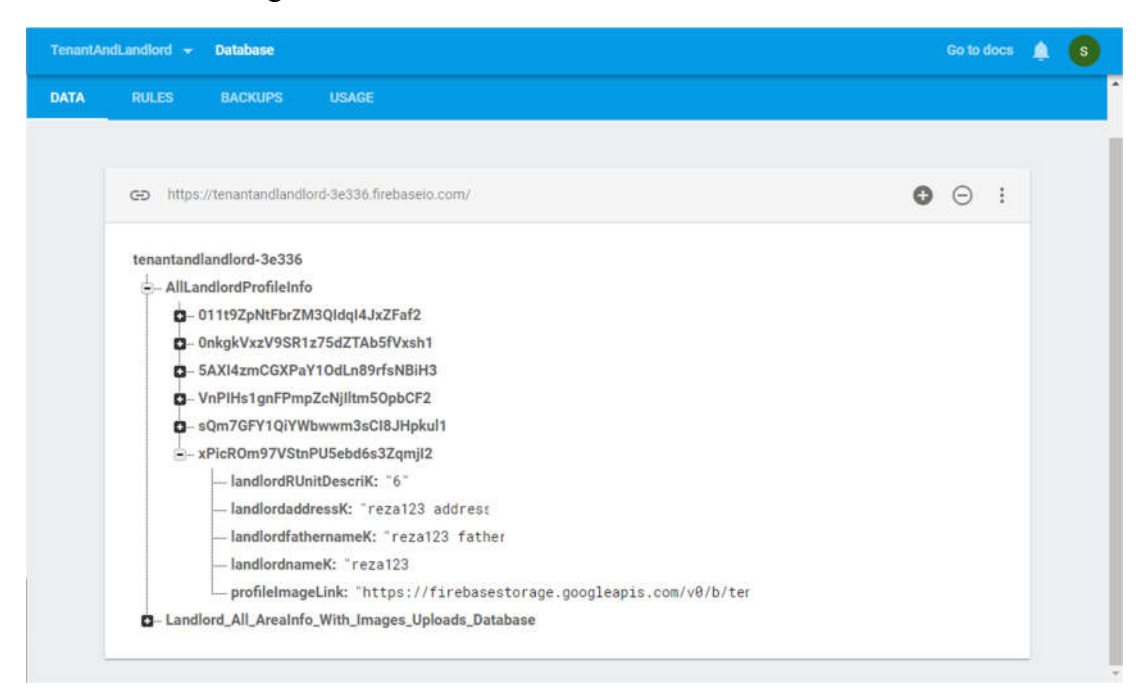

Figure 5.3 Profile info of registered user

Database figure of area with field

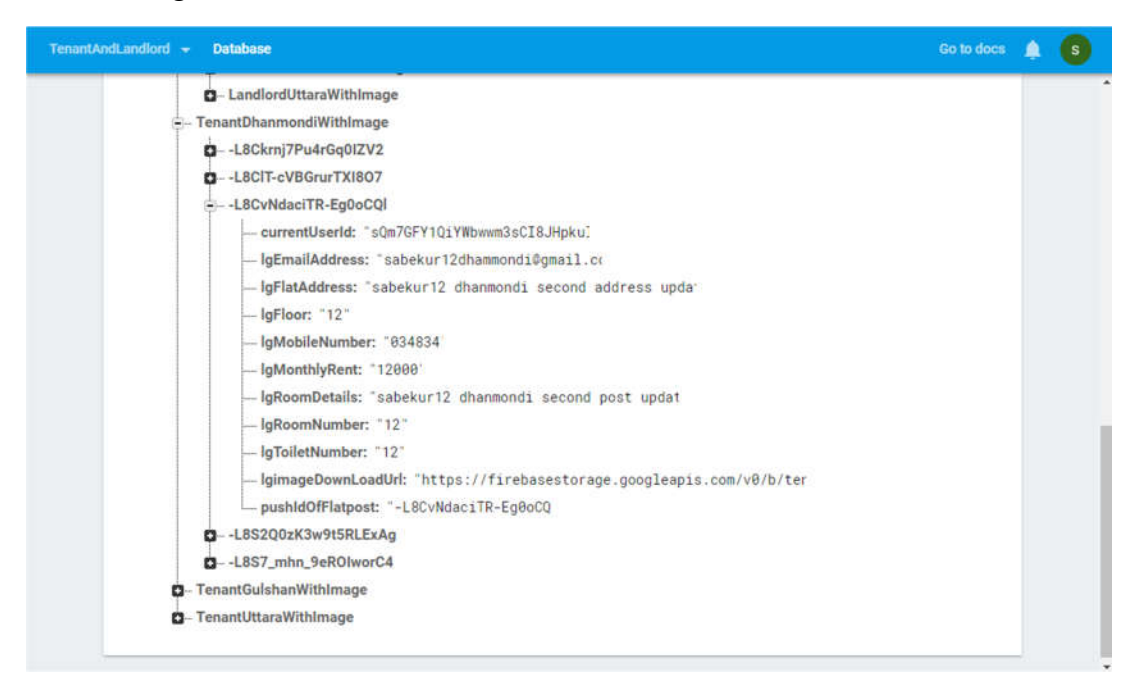

Figure 5.4 Flat post info submitted by landlord.

## User information of landlord

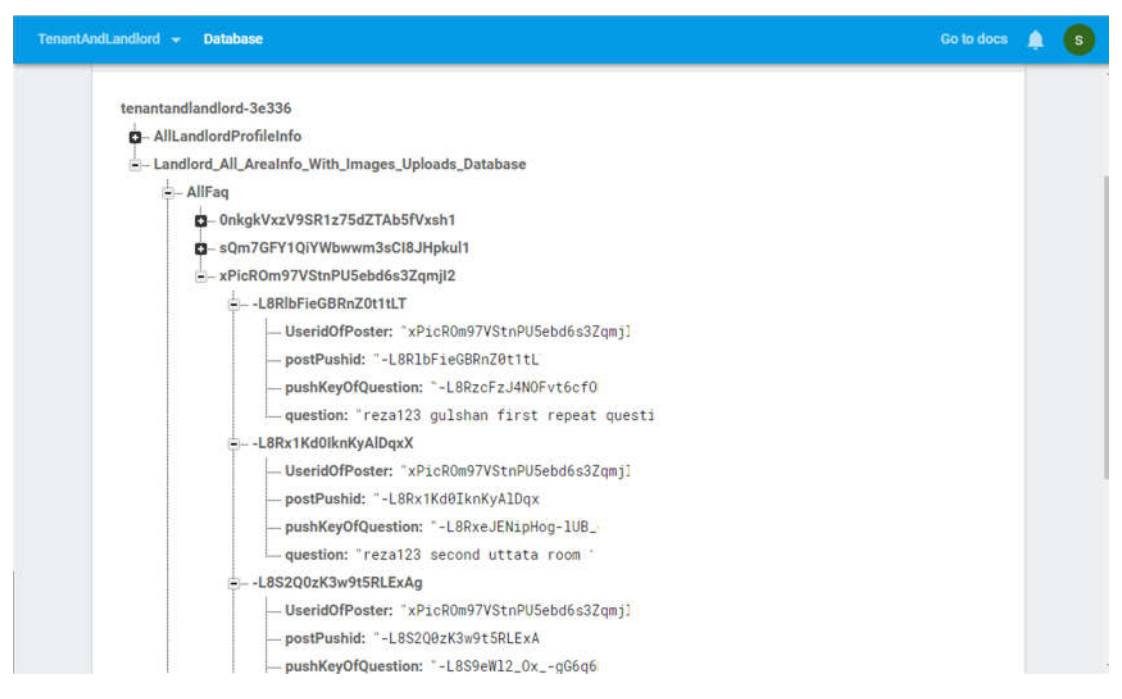

Figure 5.5 Question asked by Tenant

# Flat information submit by landlord

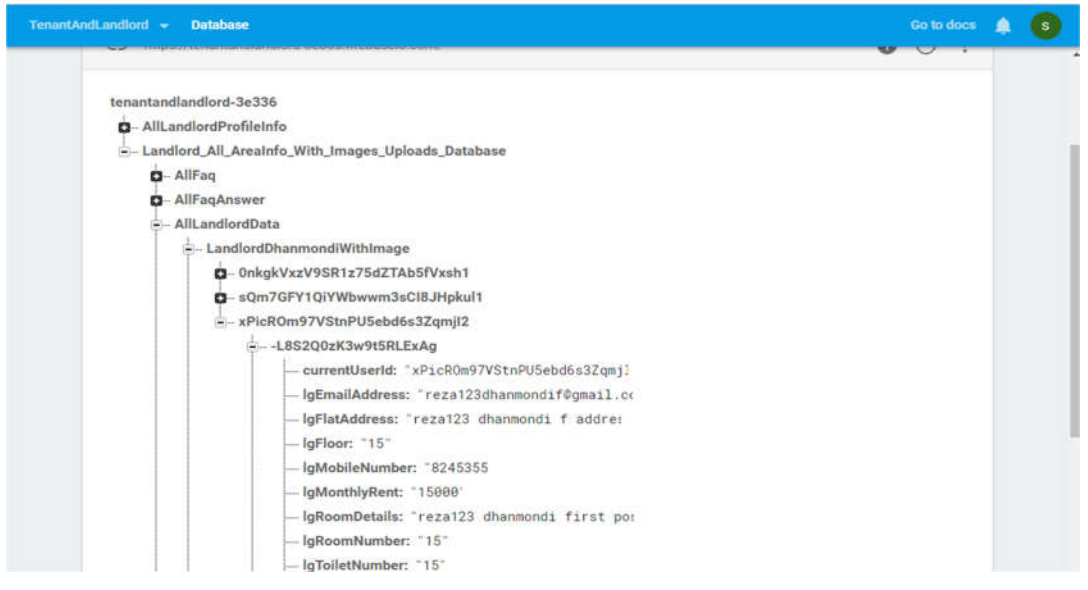

Figure 5.6 Landlord answered the questions

# **5.2 Implementation of Front-end Design**

We implement our font-end design with some screen. The challenge was more when we design the screen of several users.

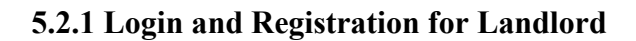

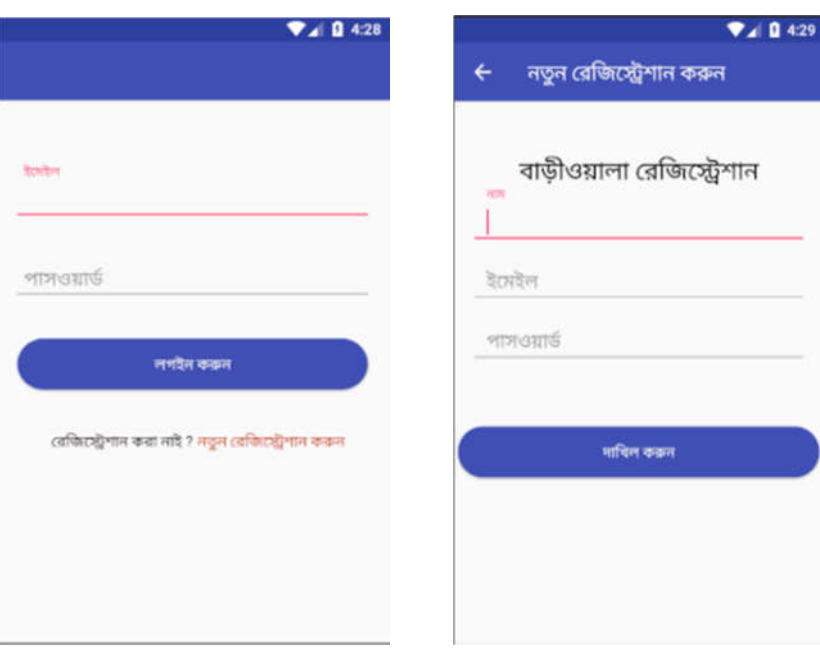

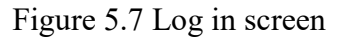

Figure 5.7 Log in screen Figure 5.8 Registration screen

**5.2.2 Landlord main Activity and Profile**

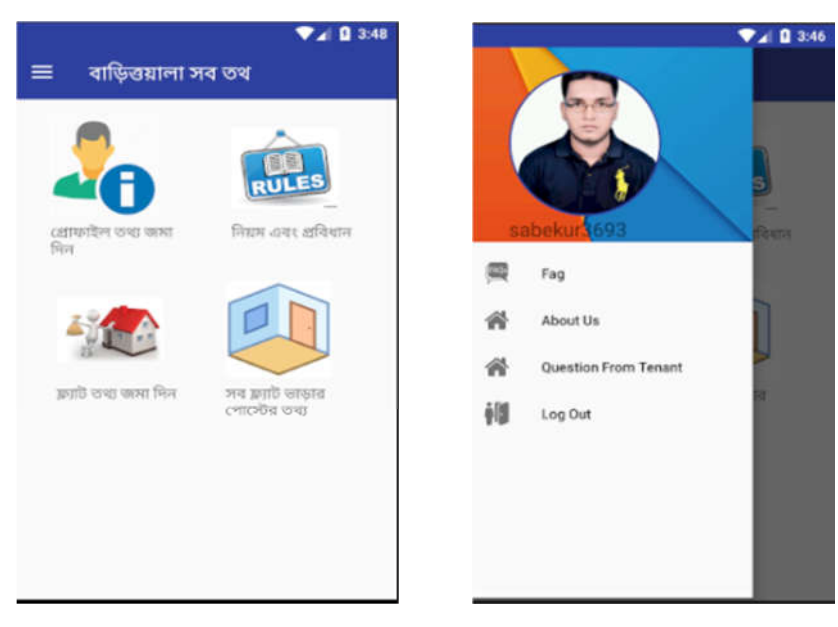

Figure 5.9 Landlord Main Figure 5.10 Landlord Profile

# **5.2.3 Profile submit and Rules Activity**

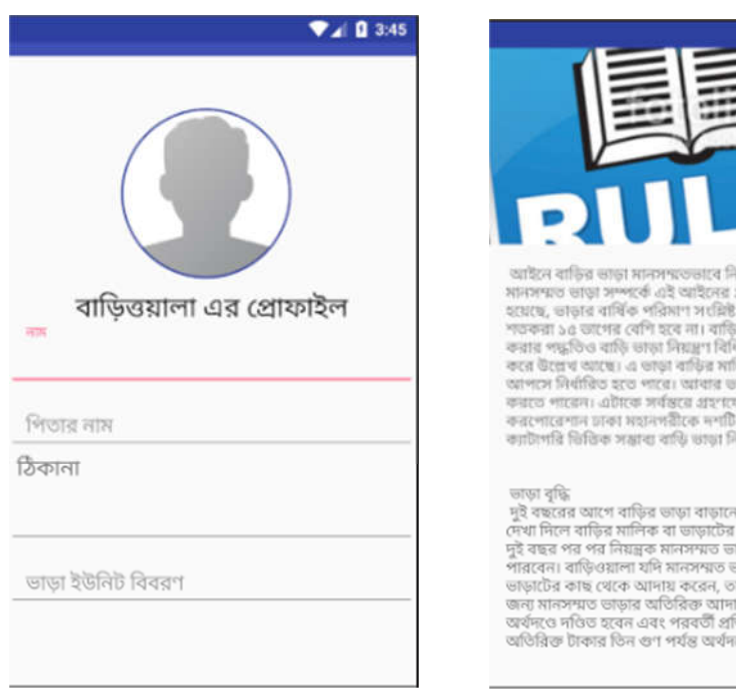

Figure 5.11 Profile submit Figure 5.12 Rules

# **5.2.4 Select Area and submit flat info**

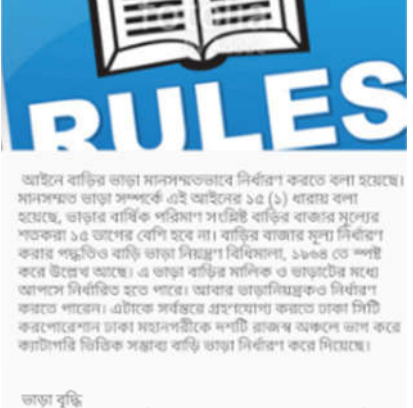

 $\n **2** 3:48\n$ 

না যাবে না। কোনো বিরোধ<br>দ দরখান্তের ভিত্তিতে<br>ঢাড়া পুনর্নির্ধারণ করতে<br>ভাড়ার অতিরিক্ত ভাড়া<br>গয়কৃত টাকার দ্বিত্তণ পর্যন্ত<br>টিবার অপরাধের জন্য ওই<br>তিবার অপরাধের জন্য ওই

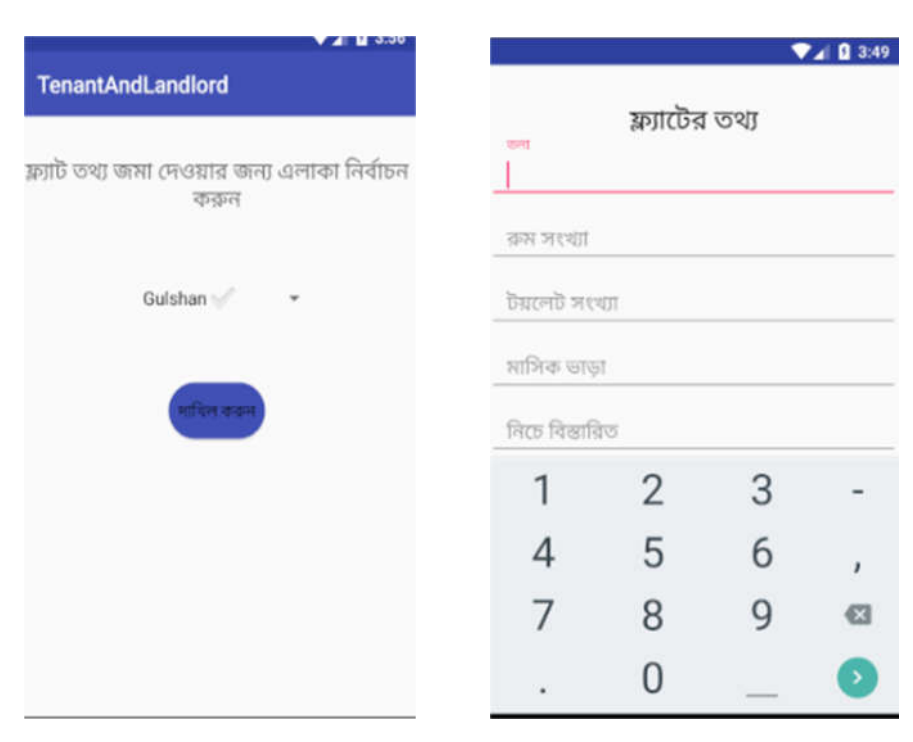

Figure 5.13 select area Figure 5.14 submit flat info

# **5.2.5 All rental post and View Details of post for Landlord**

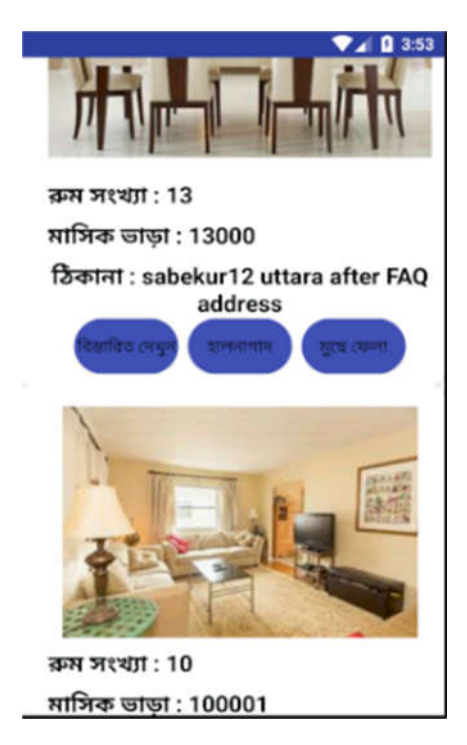

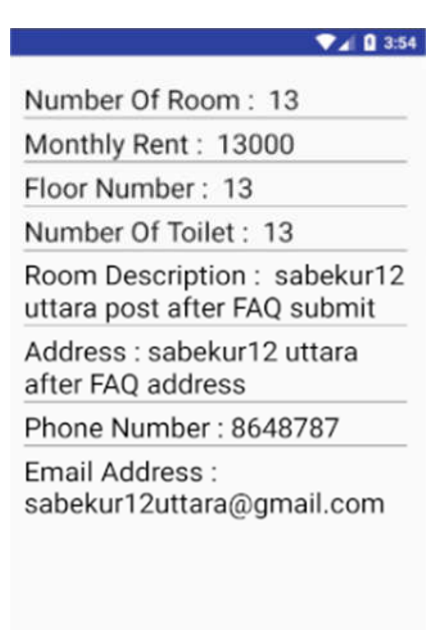

# **5.2.6 Landlord post Update and Delete**

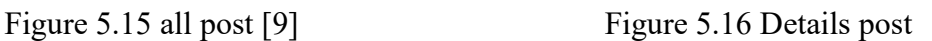

| 13      |                                    |
|---------|------------------------------------|
| 13      |                                    |
| 13      |                                    |
| 13000   |                                    |
| submit  | sabekur12 uttara post after FAQ    |
|         | sabekur12 uttara after FAQ address |
| 8648787 |                                    |
|         | sabekur12uttara@gmail.com          |
|         |                                    |
|         |                                    |

Figure 5.17 Update post Figure 5.18 Delete post

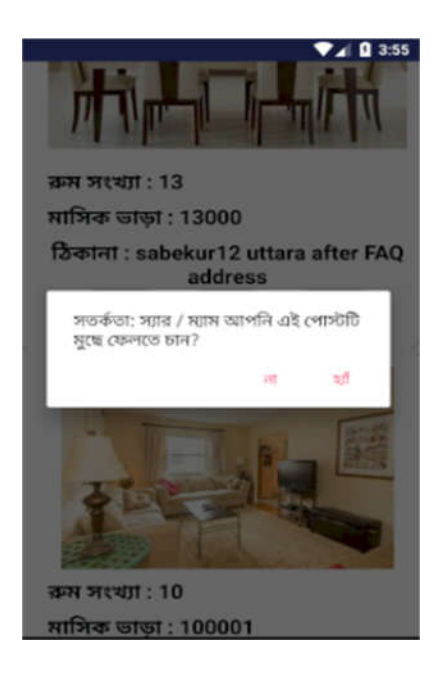

# **5.2.7 Question asked by tenant for landlord and Answer given Landlord**

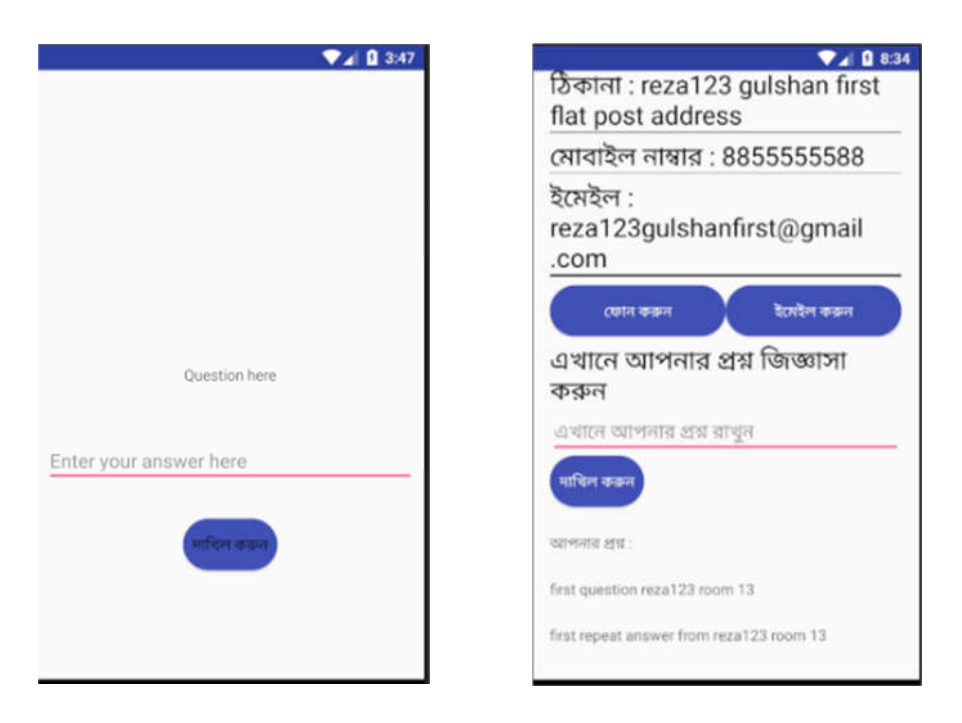

Figure 5.19 Question asked by tenant Figure 5.20 Answer given by Landlord

# **5.2.8 Select user type and select area for tenant**

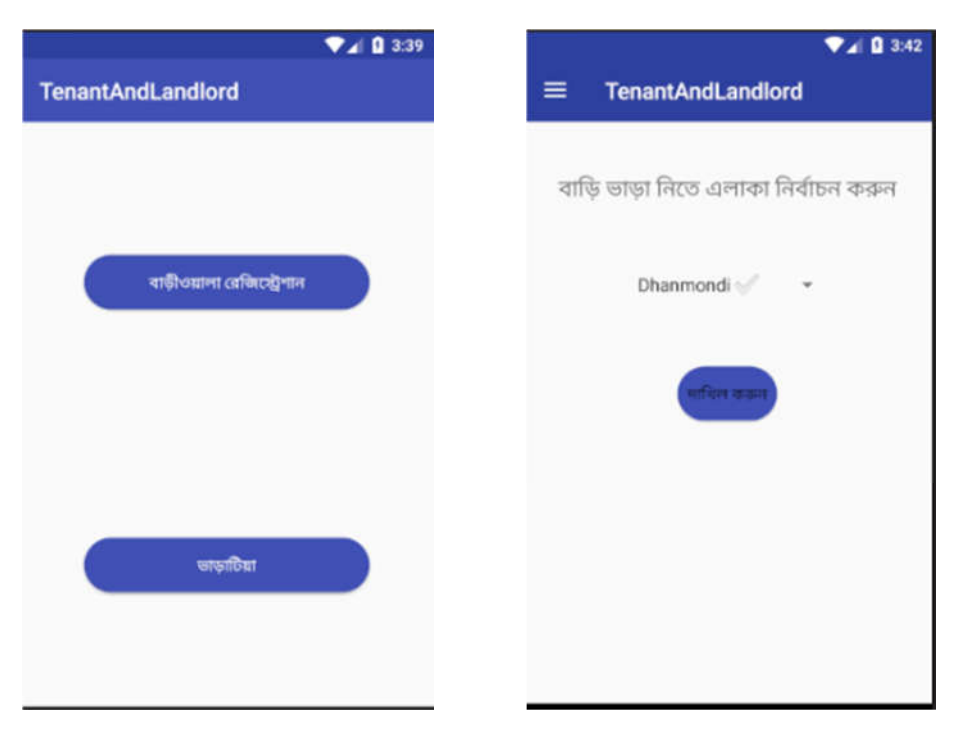

Figure 5.21 Select user type Figure 5.22 Area select for tenant

# **5.2.9 All rental post of selective area and post details**

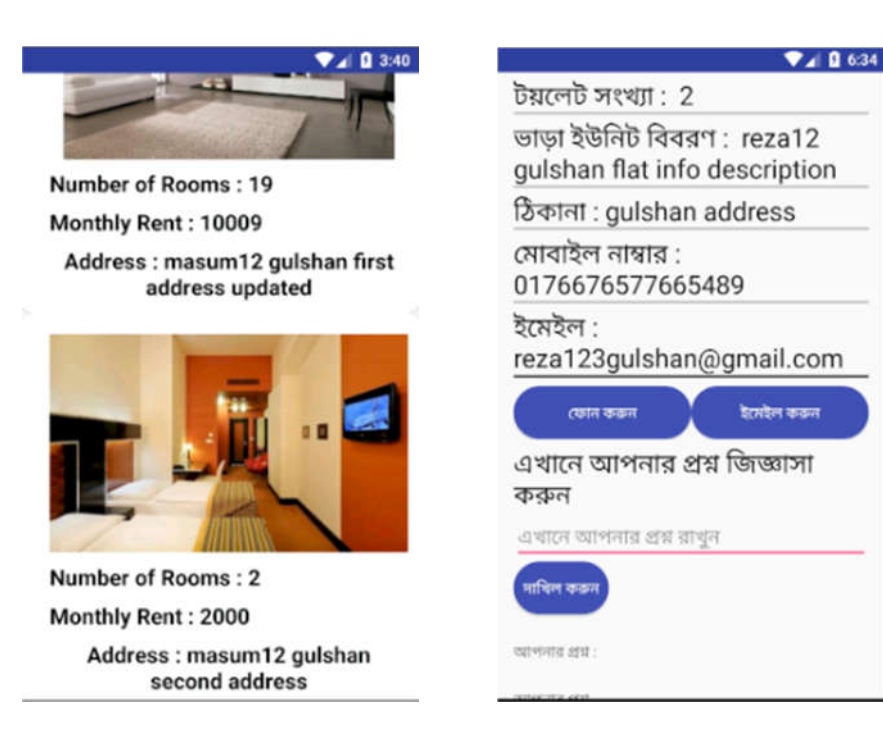

Figure 5.23 All rental post for tenant Figure 5.24 Post details of selected area

## **5.3 Implementation of Interactions**

Implementation of interaction is most important part of a system. Interaction means when we are in a specific function and go to another function that we want those time. I separate the function for a variant of a user. I design every user part very politely that user what he wants is indeed here. I design very carefully that the design attractive to users. An application Successions where a user is satisfied using the application. The Satisfaction level of our system is high.

## **5.4 Testing Implementation**

When a system is implemented and tested some specific function is called test implementation. I have tested our system several times. Landlord Registration, Login, Create Profile, Select area, Submit a flat rental post, View flat rental post for the selected area, update a post and delete a post, answering the question etc. test by me in various time.

I have tested the following factors:

- Landlord Registration
- Landlord Login
- Profile create
- Select area
- Submit a post with an image
- Update post
- Delete post
- View post from Tenant part
- Ask question form Tenant part

I test the whole system by maintains SDLC method.

# **5.5 Test Results and Reports**

System Testing Table show below a bridge the result of system testing:

| Test<br>Case<br>Id | Date<br>Tested | Tester  |      | Pass/Fail Severity<br><b>Of</b><br>Defect | Summary<br><b>Of</b><br>Defect | Closed<br>prior to<br>Release? | Comment      |
|--------------------|----------------|---------|------|-------------------------------------------|--------------------------------|--------------------------------|--------------|
|                    | 10.3.201<br>8  | Sabekur | Pass | Bug in<br>1 places                        | <b>Bug</b>                     | $<$ Yes $>$                    | Working well |

Table 5.1: System Testing Table

# **5.6 User Acceptance Testing**

The table below a bridge the test cases for user acceptance testing and the test result obtained each other.

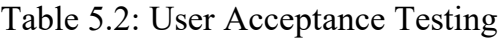

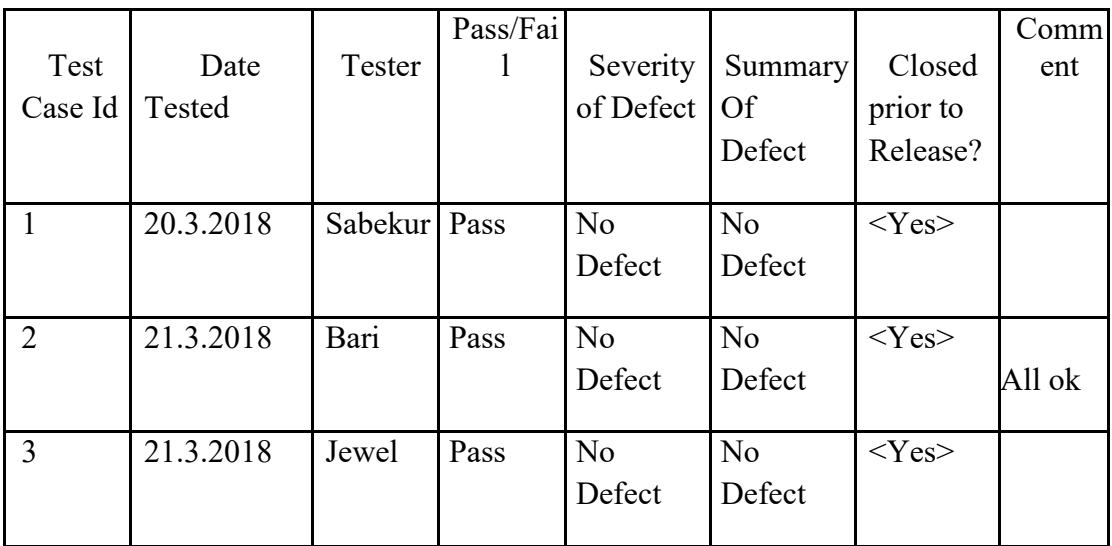

# **CHAPTER 6 CONCLUSION AND FUTURE SCOPE**

# **6.1 Discussion and Conclusion**

For the grace of ALLAH, we have successfully completed our project and documentation. After the long-term of thinking, Discussion, implementation we are in the last session and happy of completion. Dhaka rental for tenant and landlord is for both tenant and landlord. Herewith is app Landlord can create their profile, post their rental advertisement, can update and delete their post. Here landlord can also answer the question asked by the tenant for a particular post. Here with this app, I tried to solve the inconvenience of the tenant for searching a perfect flat for their family and themselves. On the other hand, this app will landlord to post their rental unit advertisement and maintain them. I hope this app for saving time and money both for tenant and landlord.

## **6.2 Scope for Further Developments**

I have a future plan for the application. Some of the planes are:

- Add Real time chat with Tenant and landlord.
- Add payment method for giving advanced payment for flat rental
- Feedback system for the landlord

#### **REFERENCE**

[1] "The daily star" <<http://www.thedailystar.net/law/2012/04/01/advocate.htm>> [last accessed: August 5, 2017 at 07.00 am].

[2] "Dhaka tribune" << http://www.dhakatribune.com/bangladesh/2016/08/06/mess-tenants-monitorednot-feared/>> [last accessed: August 5, 2017 at 08.00 am].

[3] "Android" << https://www.android.com/>> [last accessed: August 10, 2017 at 07.00 pm].

[4] "Android Developers" Learn Android Development: << https://developer.android.com/index.html>> [last accessed: August 11, 2017 at 06.00 pm]

[5] "To- let bd" online to-let website: << http://to-let.com.bd/houses.php>> [last accessed: August 12, 2017 at 08.00 pm]

[6] "To-let" <<https:play.google.com/store/apps/details?id=com.artsfactplus.tolet.space.forrent.kaizer .tolet $\ge$  [last accessed: August 12, 2017 at 08.30 pm]

[7] "Bproperty" << https://play.google.com/store/apps/details?id=com.bproperty.bpropertyapp>>

[last accessed: August 12, 2017 at 09.30 pm]

[8] "Flatmate"<<https://play.google.com/store/apps/details?id=flatmatebd.app>>[last accessed: August 12, 2017 at 09.30 pm]

[9] "rental flat images" <<https://www.magicstay.com/rental-flat-frankfurt-E15BI24H.html>>[last accessed: August 28, 2017 at 06.30 pm]

[10] "Material design android" << https://material.io/components/android/>> [last accessed : September 05, 2017 at 09.00 pm]

[11] "Firebase database"<< https://console.firebase.google.com/>> [last accessed : January 10, 2017 at 07.00 pm]

# **APPENDIX**

#### **Appendix A: Project Reflection**

The purpose of this Appendix is to provide an introduction to Project refection. It is a challenging and enjoyable experience for me. The purpose of this project is to allow the landlord to post their flat rental in a selective area and allow Tenant to find their desire area in Dhaka city. This app is initially some selected area in Dhaka city. In Dhaka, city landlord has to print different poster, different banner to find the tenant for their rental unit. Sometimes their rental unit remains open for rent about few months. The aim of this project is to reduce the hassle of tenant while finding a rental unit for them and also for the landlord to find the tenant for their rental unit and post rental unit's advertisement very easily.

#### **Appendix B: Related Diagrams**

The bellow image illustrates the use case diagram of Tenant System.

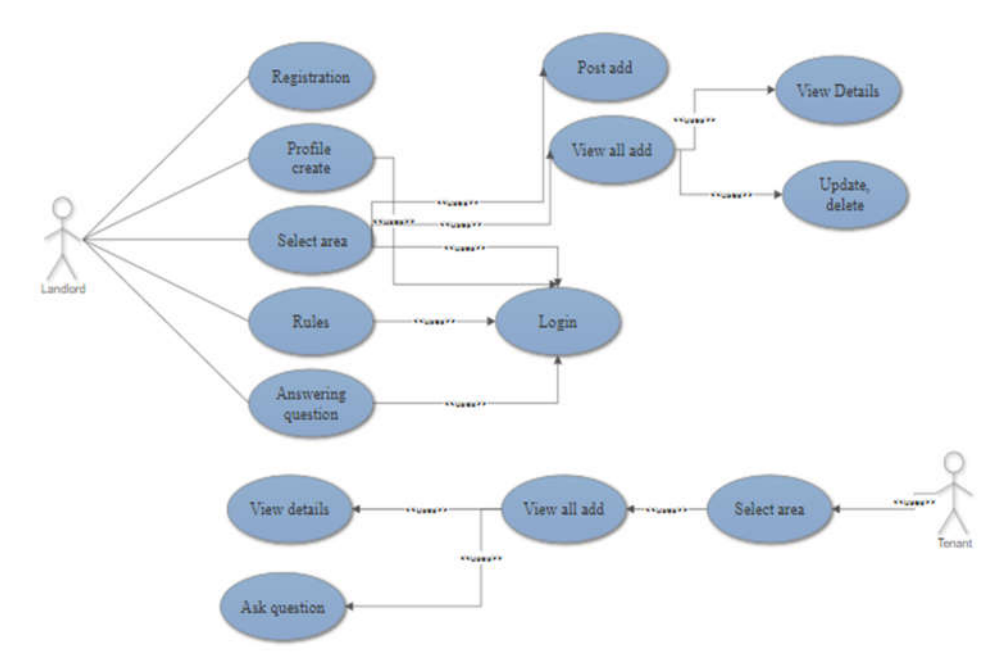

Figure 3.2 Use case of Tenant system

The bellow image illustrates database of the Tenant System.

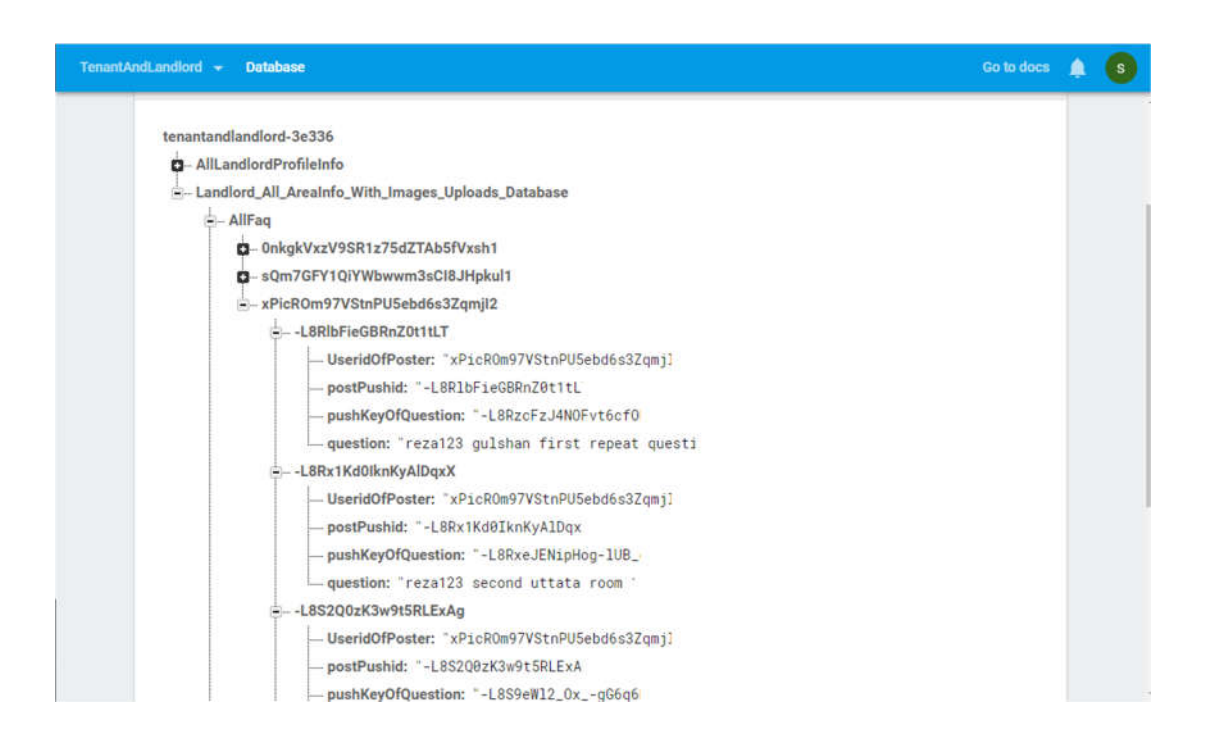

Figure 5.5 Question asked by Tenant

# **PLAGIARISM REPORT**

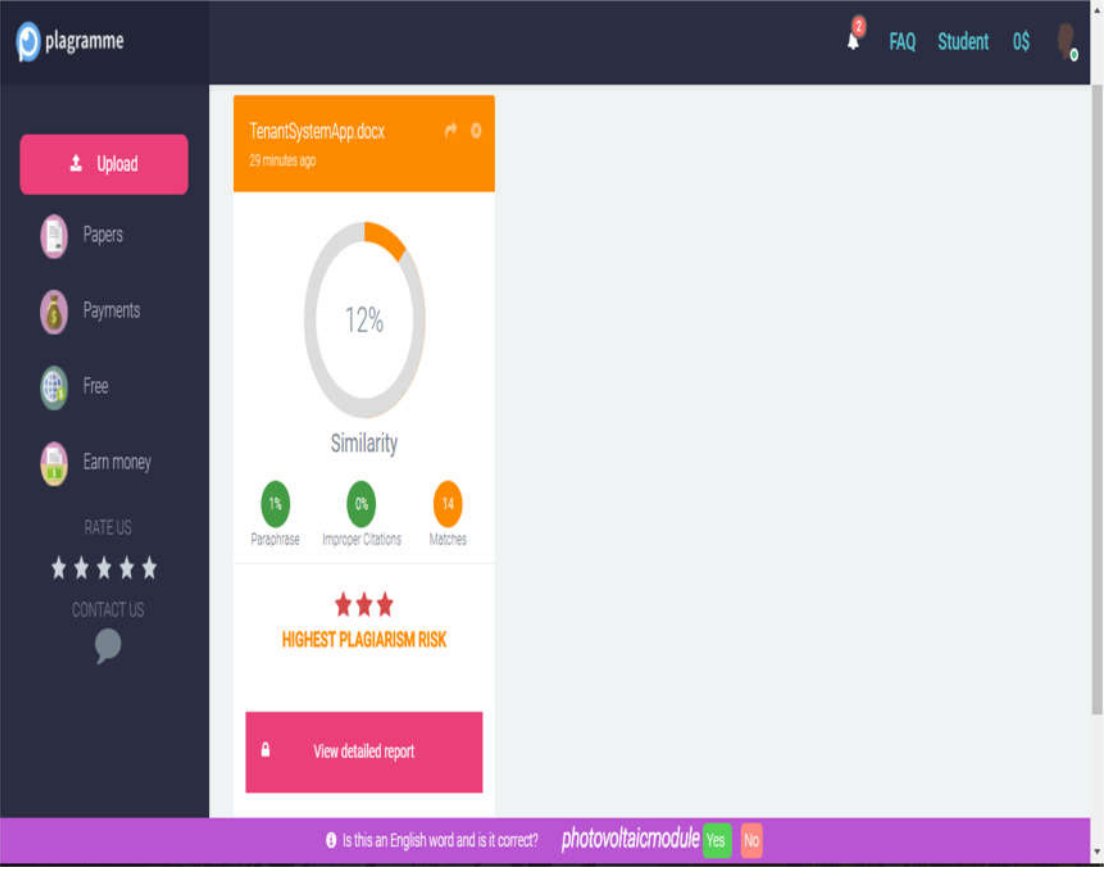